## **Plan de test**

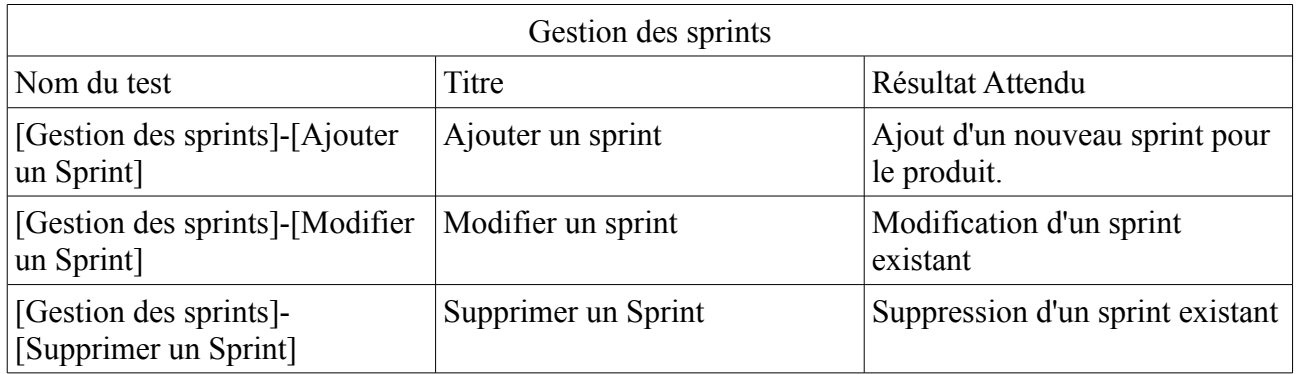

## **Scénario d'usage**

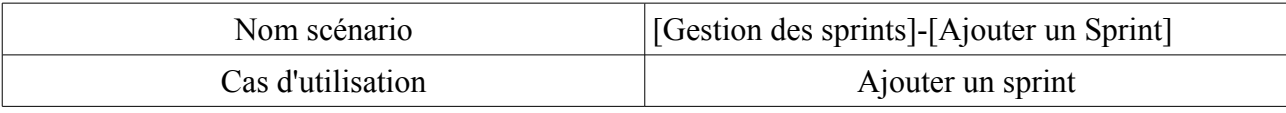

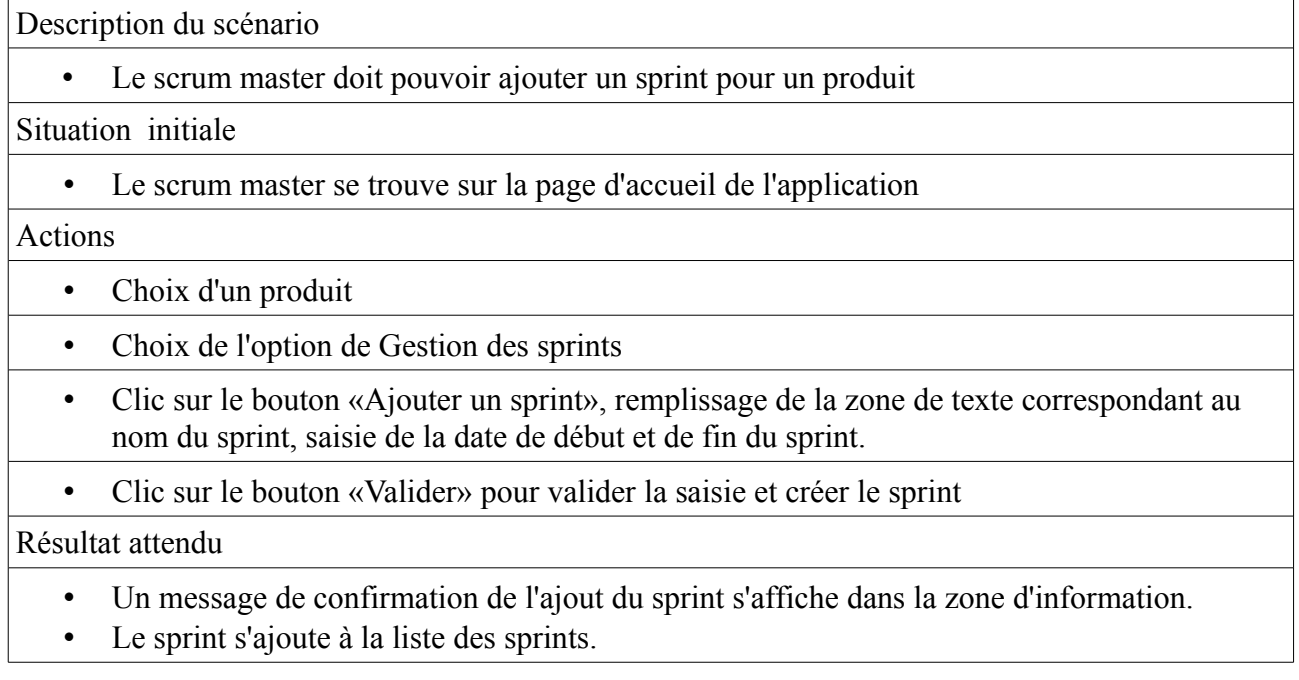

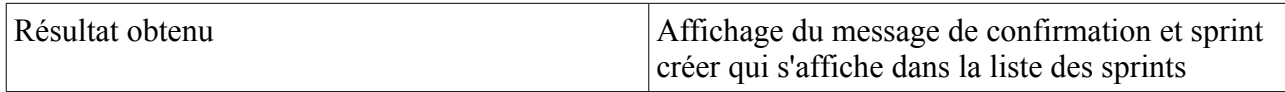

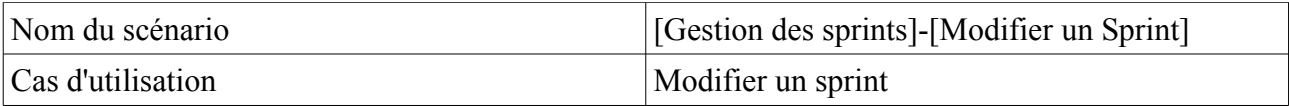

Description du scénario

• Le scrum master doit pouvoir modifier un sprint existant

Situation initiale

• Le scrum master se trouve sur la page d'accueil de l'application

## Actions

- Choix d'un produit
- Choix de l'option de Gestion des sprints
- Clic sur le sprint à modifier dans la liste des sprints, la zone de modification s'affiche.Puis saisie du nom du sprint et des dates de début et de fin du sprint, clic sur le bouton «Modifier Sprint» pour valider la saisie et modifier le sprint.

## Résultat attendu

- Un message de confirmation de la modification du sprint s'affiche dans la zone d'information.
- Mis à jour des information du sprint dans la liste des sprints (nom, dates).

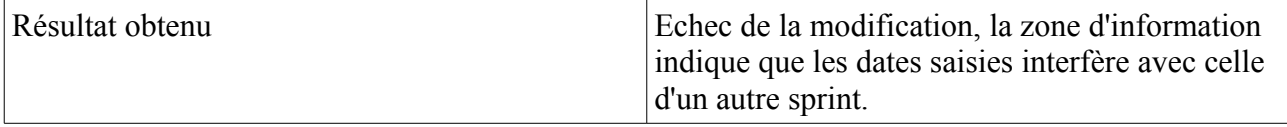

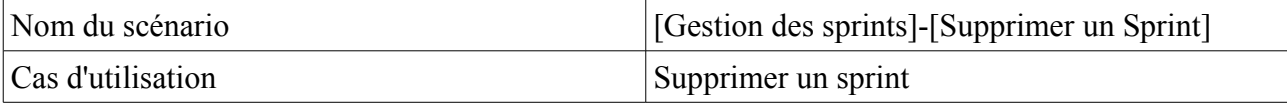

Description du scénario

• Le scrum master doit pouvoir supprimer un sprint existant

Situation initiale

• Le scrum master se trouve sur la page d'accueil de l'application

Actions

- Choix d'un produit
- Choix de l'option de Gestion des sprints
- Clic sur le sprint à modifier dans la liste des sprints, puis clic sur le bouton «Supprimer»

Résultat attendu

- Un message de confirmation de la suppression du sprint s'affiche dans la zone d'information.
- Le sprint qui à été supprimer n'apparaît plus dans la liste des sprints

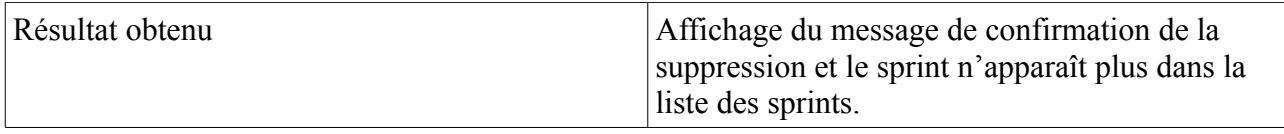